# Injury and Illness Reporting Guide

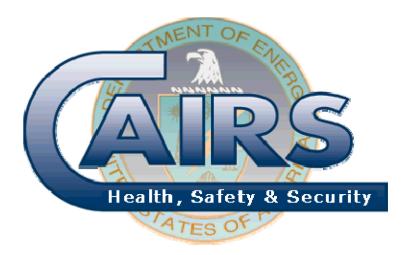

# August 2012

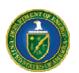

Office of Corporate Analysis Office of Health, Safety and Security

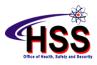

# TABLE OF CONTENTS

| Introduction                                     | 1    |
|--------------------------------------------------|------|
| Injury and Illness Reporting Using CAIRS         | 2    |
| Data Elements: Injury and Illness Reports        | 2    |
| Data Elements: Hours Worked Reports              |      |
| Estimating Hours Worked                          | . 11 |
| Obtaining Organization Codes and Sub-Level Codes | . 11 |
| Accessing CAIRS                                  | . 11 |
| •                                                |      |

# TABLE OF TABLES

| Table 1: | Data Elements for Injury and Illness Reports |
|----------|----------------------------------------------|
| 2        | J J I                                        |
| Table 2: | Data Elements for Hours Worked Reports       |
| 9        | •                                            |

### Introduction

Department of Energy (DOE) Order 231.1B, *Environment, Safety and Health Reporting Order* establish DOE requirements for collecting and reporting occupational injury and illness information. The Order specifies what to report, when to report, and who should report. The Order also defines the responsibilities of those involved in the reporting process.

The *Injury and Illness Reporting Guide* is referenced in the Order as a resource for supplemental information needed to facilitate uniform data reporting. Information included in this document specifies the format in which the reports shall be prepared and other supplemental information to aid data providers in meeting the reporting requirements specified in the Order.

# **Injury and Illness Reporting Using CAIRS**

As required in the Order, DOE and DOE contractor organizations report recordable occupational injury and illness cases to a corporate data base managed by the Office of Corporate Analysis, within the Office of Health, Safety and Security. The Computerized Accident/Incident Reporting System provides centralized collection of these individual accident reports, allows users to query the individual accident report fields directly to create custom reports, generate summary statistical data to perform various analyses, including developing trends and identifying potential hazards to help reduce accidents. Additional information on accessing and using CAIRS is available from the *CAIRS Reference Manual* 

(http://www.hss.doe.gov/csa/analysis/cairs/CAIRS\_ReferenceManual.htm) and the CAIRS Direct Data Entry Reference Manual (http://www.hss.doe.gov/csa/analysis/cairs/datamanual/cddemanV300-2007revision.pdf)

#### Data Elements: Injury and Illness Reports

DOE Order 231.1B requires each injury and illness report to be completed in entirety. Reports are submitted electronically using either CAIRS Direct Data Entry (CDDE) or CAIRS Bulk Upload Processing (CBUP). Specific instructions for using CDDE and CBUP are included CAIRS reference manuals. Each injury and illness report required to be reported will include the data elements identified in Table 1.

| Data Element                  | Example/Format | Instructions                                                                                                    | Field<br>Size     |
|-------------------------------|----------------|----------------------------------------------------------------------------------------------------|-------------------|
| Organization Code             | 1504001        | Indicate the seven-digit number that has been assigned to the specific reporting organization submitting the accident report                                                                                           | 7 digits          |
| Sub-level Code                | E1234567       | Enter the eight-character identifier that has been<br>assigned to the organization code to denote a<br>sublevel reporting group. The default (00000000)<br>denotes that this organization is not a sub-level<br>group. | 8 digits          |
| CASE Number                   | 125            | Enter the case number from the log for injury/illness cases. Case numbers for a given reporting organization must be unique within a given year.                                                                       | Up to 7<br>digits |
| Multiple-Organization<br>Case | No (default)   | Enter Yes or No to indicate whether the case involves two or more reporting organizations.                                                                                                    |                   |
| Multiple-Case Number          | 5              | Enter a number or code to represent any common<br>accident that involves more than one recordable<br>case. Use the same code on each of the separate<br>forms.                                                         |                   |

 Table 1: Data Elements for Injury and Illness Reports

| Data Element                          | Example/Format                   | Instructions                                                                                                    | Field<br>Size |
|---------------------------------------|----------------------------------|----------------------------------------------------------------------------------------------------|---------------|
| Accident Type                         | Injury                           | Select the appropriate accident type. Possible<br>entries are: Injury, Illness, Non-Recordable Injury,<br>Non-recordable Illness, Non-Reportable (NR).                                                                                                    |               |
| Investigation Type                    | С                                | Select the appropriate investigation type. Possible<br>entries are A, B, C, NR, where Type A and Type B<br>refer to Board investigations as defined in the<br>current version of DOE O 225.1A. Type C refers to<br>the level of investigation required for other<br>recordable injury and illness cases to complete DOE<br>F 5484.3. Type NR is used when a previously<br>reported case has been revised to non-recordable<br>status. |               |
| Department, Division, or<br>ID Code   | Maintenance                      | Enter the Department, Division, or ID code as desired.                                                                                                    |               |
| Date of Injury/Illness                | 20021205                         | Enter the date of the injury or onset of illness in the required format (YYYYMMDD)                                                                                                    |               |
| Time of Accident/Event<br>Known       | Yes                              | Enter Yes or No in answer to the question, "Is the time of event known?" The default value is Yes.                                                                                                    |               |
| Time of Accident/Event                | 13                               | Enter time of accident/event, as local time, to the nearest hour using the first two digits of the 24-hour clock (e.g., 1:00 PM is 13 for 1300).                                                                                                    |               |
| Time Employee began<br>Work           | 13                               | Enter the time the employee began work, as local time, to the nearest hour using the first two digits of the 24-hour clock (e.g., 1:00 PM is 13 for 1300).                                                                                                    |               |
| Accident Place                        | Indoor                           | Select the appropriate choice to indicate whether<br>the accident occurred indoors or outdoors. Optional<br>data field.                                                                                                    |               |
| Employers Premises                    | No                               | Enter Yes or No to indicate whether the accident occurred on the employer's premises. Optional data field.                                                                                                    |               |
| Specific Location                     | Bldg. C, Test Area<br>B          | Enter the specific location of the accident (e.g., street address, name of building or laboratory).                                                                                                    |               |
| Last Name                             | Jones                            | Enter the employee's last name.                                                                                                    |               |
| First Name                            | John                             | Enter the employee's first name.                                                                                                    |               |
| Middle Name or Initial                | Adams                            | Enter the employee's middle name or initial.                                                                                                    |               |
| Home address of injured or ill person | 120 S 35th St.<br>Maui, HI 99999 | Enter the employee's full address (street, city, state, zip code).                                                                                                    |               |
| ID Number                             | 999999999                        | Enter an employee ID number. This number can be<br>up to 9 characters. Do NOT use social security<br>numbers.                                                                                                    |               |

| Data Element  | Example/Format | Instructions                                               | Field<br>Size |
|---------------|----------------|------------------------------------------------------------|---------------|
| Date of Birth | 19671205       | Enter the employee's date of birth in the format YYYYMMDD. |               |
| Gender        | Male           | Select the appropriate box to indicate the gender.         |               |

| Data Element                           | Example/Format                                                       | Instructions                                                                                                    | Field<br>Size |
|----------------------------------------|----------------------------------------------------------------------|----------------------------------------------------------------------------------------------------|---------------|
| Occupation Code                        | 203                                                                  | Enter the generic occupation code that most closely<br>indicates the employee's occupation. A list of<br>occupation codes is available in the CAIRS Direct<br>Data Entry Reference Manual, which can be found<br>on the Internet Web page<br>http://www.hss.energy.gov/csa/csp/cairs/refs.html.<br>Optional data field, if left blank, this information may<br>be coded by a Data Specialist if the information is<br>provided in the report. |               |
| Job Title                              | Senior Scientist                                                     | Enter the employee's job title.                                                                                                    |               |
| Name of health care provider           | Dr. John Doe                                                         | Enter the name of the employee's physician or other health care professional.                                                                                                    |               |
| Emergency Room                         | No                                                                   | Enter Yes or No to indicate whether the employee was treated in an emergency room.                                                                                                    |               |
| Name and Address of treatment facility | Memorial Hospital<br>125 E 19 <sup>th</sup> Street<br>Maui, HI 99999 | Enter the name and address of the offsite treatment facility.                                                                                                    |               |
| Hospitalized overnight?                | No                                                                   | Enter Yes or No to indicate whether the employee was hospitalized overnight as an in-patient.                                                                                                    |               |
| Length of employment                   | over 12 months                                                       | Select the appropriate box that indicates the approximate length of employment: under 3 months, 3 to 12 months, over 12 months. Optional data field.                                                                                                    |               |
| Experience on this job or equipment    | 3 to 12 months                                                       | Select the appropriate box that indicates the<br>approximate length of experience on job or<br>equipment being used at the time of the accident:<br>under 3 months, 3 to 12 months, over 12 months.                                                                                                    |               |
| OSHA Classification                    | Injury                                                               | Select the appropriate box to choose injury or one type of illness. [NOTE: Illness types identified on OSHA Form 300.]                                                                                                    |               |
| Days Away from Work                    | Up to 4-digit<br>number                                              | Enter the number of days the injured or ill employee was away from work.                                                                                                    |               |
| Days Restricted/<br>transferred        | Up to 4 digits                                                       | Enter number of days the injured/ill employee was on job transfer or restriction.                                                                                                    |               |
| Death                                  | Yes                                                                  | Enter Yes or No to indicate if the injury/illness resulted in death.                                                                                                    |               |
| Date of Death                          | (YYYYMMDD)                                                           | Enter the date (YYYYMMDD) if death occurred.                                                                                                    |               |

| Data Element       | Example/Format | Instructions                                                                                                    | Field<br>Size |
|--------------------|----------------|----------------------------------------------------------------------------------------------------|---------------|
| Permanent Transfer | Yes            | Enter Yes or No to indicate if injured/ill employee<br>was given a permanent transfer to a different job<br>because of a disability arising from the accident.<br>Optional data field. |               |
| Termination        | No             | Enter Yes or No to indicate if injured/ill employee<br>was terminated because of a disability arising from<br>the accident. Optional data field.                                       |               |

| Data Element                                                                   | Example/Format | Instructions                                                                                                    | Field<br>Size |
|--------------------------------------------------------------------------------|----------------|----------------------------------------------------------------------------------------------------|---------------|
| Primary material, object,<br>or substance involved in<br>the accident (Source) | 4 digits       | Enter the appropriate code to indicate the primary<br>material, object, or substance involved in the<br>accident. A list of "Source, Target, Other<br>Equipment" codes is available in the CAIRS Direct<br>Data Entry Reference Manual, which can be found<br>on the Internet<br>(http://www.hss.energy.gov/csa/csp/cairs/refs.html).<br>Optional data field, if left blank, this information may<br>be coded by a Data Specialist if the information is<br>provided in the report. |               |
| Other Material, object or<br>substance involved in the<br>accident             | 4 digits       | Enter the appropriate code for other material, object,<br>or substance involved in the accident. A list of<br>"Source, Target, Other Equipment" codes is<br>available in the CAIRS Direct Data Entry Reference<br>Manual, which can be found on the Internet<br>(http://www.hss.energy.gov/csa/csp/cairs/refs.html).<br>Optional data field, if left blank, this information may<br>be coded by a Data Specialist if the information is<br>provided in the report.                  |               |
| Experience on this job or equipment                                            | 3 to 12 months | Select the appropriate box that indicates the<br>approximate length of experience on job or<br>equipment being used at the time of the accident:<br>under 3 months, 3 to 12 months, over 12 months.                                                                                                    |               |
| Other Material, object or<br>substance involved in the<br>accident             | 4 digits       | Enter the appropriate code for other material, object,<br>or substance involved in the accident. A list of<br>"Source, Target, Other Equipment" codes is<br>available in the CAIRS Direct Data Entry Reference<br>Manual, which can be found on the Internet<br>(http://www.hss.energy.gov/csa/csp/cairs/refs.html).<br>Optional data field, if left blank, this information may<br>be coded by a Data Specialist if the information is<br>provided in the report.                  |               |
| Equipment design or defect                                                     | Yes            | Enter Yes or No to indicate whether the equipment design or defect contributed to the accident cause or severity.                                                                                                    |               |
| Direct Cause                                                                   | Employee       | Select the appropriate choice that indicates the direct cause of the accident. Possible entries are weather, design/material, procedures, employee, other/none of the above. Optional data field.                                                                                                    |               |

| Data Element         | Example/Format     | Instructions                                                                                                    | Field<br>Size |
|----------------------|--------------------|----------------------------------------------------------------------------------------------------|---------------|
| Indirect Cause       | Up to 8 characters | Select the appropriate choice that indicates the indirect cause of the accident. Possible entries are: weather, design/material, procedures, employee, other/none of the above. Optional data field.                                                                                                    |               |
| Loss producing event | 4 digits           | Enter the appropriate code to indicate the source for<br>injury/illnesses cases. A list of "Loss Producing<br>Event" codes is available in the CAIRS Direct Data<br>Entry Reference Manual, which can be found on the<br>Internet<br>(http://www.hss.energy.gov/csa/csp/cairs/refs.html).<br>Optional data field, if left blank, this information may<br>be coded by a Data Specialist if the information is<br>provided in the report. |               |

| Data Element                          | Example/Format | Instructions                                                                                                    | Field<br>Size |
|---------------------------------------|----------------|----------------------------------------------------------------------------------------------------|---------------|
| Body part injured                     | 4 digits       | Enter the appropriate code to indicate the body part<br>injured. A list of "Body Parts" codes is available in<br>the CAIRS Direct Data Entry Reference Manual,<br>which can be found on the Internet<br>(http://www.hss.energy.gov/csa/csp/cairs/refs.html).<br>Optional data field, if left blank, this information may<br>be coded by a Data Specialist if the information is<br>provided in the report.                                                                                       |               |
| Injury/IIIness Type<br>(Nature)       | 4 digits       | Enter the appropriate code to indicate the<br>injury/illness type. A list of "Nature of Injury/Illness"<br>codes is available in the CAIRS Direct Data Entry<br>Reference Manual, which can be found on the<br>Internet<br>(http://www.hss.energy.gov/csa/csp/cairs/refs.html).                                                                                                    |               |
| Personal Protective<br>Equipment Used | 4 digits       | Enter the appropriate code to indicate the personal<br>protective equipment used by the employee at the<br>time of the accident. A list of "Personal Protective<br>Equipment" codes is available in the CAIRS Direct<br>Data Entry Reference Manual, which can be found<br>on the Internet<br>(http://www.hss.energy.gov/csa/csp/cairs/refs.html).<br>Optional data field, if left blank, this information may<br>be coded by a Data Specialist if the information is<br>provided in the report. |               |
| Activity Code                         | 4 digits       | Enter the appropriate code to indicate the activity in<br>progress at the time of the accident. A list of<br>"Activity" codes is available in the CAIRS Direct<br>Data Entry Reference Manual, which can be found<br>on the Internet<br>(http://www.hss.energy.gov/csa/csp/cairs/refs.html).<br>Optional data field, if left blank, this information may<br>be coded by a Data Specialist if the information is<br>provided in the report.                                                       |               |
| Date of Hire                          | 8 digits       | Enter the date of hire (YYYYMMDD).                                                                                                    |               |

| Data Element                                | Example/Format         | Instructions                                                                                                    | Field<br>Size |
|---------------------------------------------|------------------------|----------------------------------------------------------------------------------------------------|---------------|
| Program Office                              | 2 characters           | Select the Headquarters program office route<br>symbol to identify the office responsible for the work<br>activity in progress at the time of the accident. A list<br>of program office codes is available in the CAIRS<br>Direct Data Entry Reference Manual, which can be<br>found on the Internet<br>(http://www.hss.energy.gov/csa/csp/cairs/refs.html). |               |
| Implementation Date                         | 20021204               | Enter the implementation date for recommended corrective actions (YYYYMMDD).                                                                                                    |               |
| Person Completing Form                      | Up to 40<br>characters | Enter the name of person who completed the form.                                                                                                    |               |
| Phone Number for Person<br>Completing Form  | Up to 12<br>characters | Enter the phone number of the person who completed the form.                                                                                                    |               |
| Date of signature of person completing form | 8 characters           | Enter the date the form was completed.                                                                                                    |               |

| Data Element                                    | Example/Format                                                                          | Instructions                                                                                                    | Field<br>Size |
|-------------------------------------------------|-----------------------------------------------------------------------------------------|----------------------------------------------------------------------------------------------------|---------------|
| Job title of person<br>completing form          | Up to 40<br>characters                                                                  | Enter the job title of the person who completed the form.                                                                                                    |               |
| Supervisor responsible for<br>Corrective Action | Up to 40<br>characters                                                                  | Enter the name of supervisor responsible for corrective action. Optional data field.                                                                                                    |               |
| Supervisor's phone<br>number                    | 12 characters                                                                           | Enter the phone number for the supervisor responsible for corrective actions. Optional data field.                                                                                                    |               |
| Date of signature of supervisor                 | 8 characters                                                                            | Enter the date of signature for supervisor responsible for corrective actions. Optional data field.                                                                                                    |               |
| Accident Investigation<br>Contact               | Up to 40<br>characters                                                                  | Enter the name of the person to contact if different from person completing form. Optional data field.                                                                                                   |               |
| Accident Investigation<br>Contact Phone Number  | 12 characters                                                                           | Enter phone number of accident investigator.<br>Optional data field.                                                                                                    |               |
| Activity Description                            | Free form text<br>Example:<br>Climbing a ladder<br>while carrying<br>roofing materials. | Enter a description of what activity was in progress<br>just before the accident occurred. Describe the<br>activity as well as the tools, equipment, or material<br>the employee was using. Be specific. |               |
| Corrective Actions Taken                        | Free form text                                                                          | Enter a description of the actions taken to prevent reoccurrence of accident/incident.                                                                                                    |               |
| Corrective Actions<br>Recommended               | Free form text                                                                          | Enter recommended corrective actions.                                                                                                    |               |

| Data Element                                         | Example/Format                                                                               | Instructions                                                                                                    | Field<br>Size |
|------------------------------------------------------|----------------------------------------------------------------------------------------------|----------------------------------------------------------------------------------------------------|---------------|
| Employee Actions                                     | Free form text<br>Example:<br>Employee<br>overloaded the<br>utility cart with<br>trash bags. | Enter a description of actions on the part of the<br>employee that contributed to the occurrence of the<br>accident.                                                                        |               |
| Conditions that existed at the time of the accident  | Free form text                                                                               | Enter a description of the conditions that existed at the time of the accident.                                                                                                    |               |
| Event description (What happened?)                   | Free form text                                                                               | Enter a description of what happened to cause the<br>injury or illness, in order of sequence, beginning<br>with the initiating event, and followed by the<br>secondary and tertiary events. |               |
| Nature description (What was the injury or illness?) | Free form text                                                                               | Enter a description of the nature and extent of injury/illness, part of body affected, and how it was affected. Be more specific than "hurt," "pain," or "sore."                            |               |
| Influencing Factors or causes, that contributed      | Free form text                                                                               | Enter factors influencing underlying causes, either conditions or actions or both, that contributed to the accident/incident.                                                               |               |
| Data Element                                         | Example/Format                                                                               | Instructions                                                                                                    | Field<br>Size |
| Material/Object/Substance                            | Free form text<br>Examples:<br>concrete floor;<br>chlorine; radial<br>arm saw                | Lists any materials, objects or substances involved<br>that directly harmed the employee. If this does not<br>apply to the incident, leave it blank.                                        |               |
| Is the case closed?                                  | Yes                                                                                          | Enter Yes or No to indicate whether the case is closed (no additional lost work time is anticipated).                                                                                       |               |

# Data Elements: Hours Worked Reports

DOE Order 231.1B requires each reporting organization that is required to submit injury and illness reports to also submit hours worked information. Reports are submitted electronically using CAIRS Direct Data Entry (CDDE). Each report on work hours will include the data elements identified in Table 2.

| Table 2: Data Elements for Hours worked Reports |                                                                                                    |                                                                                                    |  |  |  |
|-------------------------------------------------|----------------------------------------------------------------------------------------------------|----------------------------------------------------------------------------------------------------|--|--|--|
| Data Element                                    | Example/Format                                                                                                    | Instructions                                                                                                    |  |  |  |
| Organization code                               | 1504001                                                                                                    | Indicate the seven-digit number that has been assigned to the specific reporting organization submitting the accident report.                                                                                                    |  |  |  |
| Organization Name                               | DOE Headquarters                                                                                                    | Name of the reporting organization.                                                                                                    |  |  |  |
| Calendar Year                                   | 2003                                                                                                    | Select the appropriate calendar year (YYYY) for the reporting period.                                                                                                    |  |  |  |
| Reporting Quarter                               | <ul> <li>1—Jan. through March</li> <li>2—Apr. through June</li> <li>3—July through Sept.</li> <li>4—Oct. through Dec.</li> </ul> | Select the appropriate calendar quarter for the reporting period.                                                                                                    |  |  |  |
| Hours worked                                    | 12 characters                                                                                                    | Include hours worked by salaried, hourly, part-time and<br>seasonal workers, as well as hours worked by other<br>workers subject to day-to-day supervision by your<br>organization (e.g., temporary help services workers).<br>Do not include vacation, sick leave, holidays, or any<br>other non-work time, even if employees were paid for<br>it. If your organization keeps records for only the<br>hours paid or if you have employees who are not paid<br>by the hour, estimate hours that the employees<br>actually worked. If actual hours worked are not<br>available, use the method in paragraph 2 of this<br>appendix to estimate total hours worked.<br>Hours worked are not reported for subcontractors<br>excluded from recordkeeping and reporting<br>requirements. These subcontractors are identified in<br>DOE O 231.1B, Attachment 1, paragraph 2.a.(1). |  |  |  |
| PSO                                             | 3 characters                                                                                                    | Enter Headquarters program offices responsible for<br>employee hours being reported. Estimate the<br>percentage of work done by each organization (if more<br>than one). A list of program office codes is available<br>in the CAIRS Direct Data Entry Reference Manual,<br>which can be found on the Internet<br>(http://www.hss.energy.gov/csa/csp/cairs/refs.html).                                                                                                    |  |  |  |
| Data Element                                    | Example/Format                                                                                                    | Instructions                                                                                                    |  |  |  |

| Table 2: | <b>Data Elements for Hours Worked Reports</b> |  |
|----------|-----------------------------------------------|--|
|          | Dutu Elements for Hours it office Reports     |  |

| Data Element              | Example/Format | Instructions                                                                                                    |
|---------------------------|----------------|----------------------------------------------------------------------------------------------------|
| Quarterly Report Complete | Yes            | After entering hours worked for the reporting period,<br>click "Yes" or "No" to indicate that all new and revised<br>accident reports have been entered for the reporting<br>period. |

# **Estimating Hours Worked**

<u>INSTRUCTIONS FOR ESTIMATING HOURS WORKED</u>. If the actual number of hours worked is not available, data providers must use the following guidance to estimate hour.

| Find the number of full-time employees for your organization for the quarter:                                                            |   |  |  |  |
|----------------------------------------------------------------------------------------------------|---|--|--|--|
| Multiply by the number of work hours for a full-time employee in the quarter:                                                            | X |  |  |  |
| This is the number of full-time hours worked during the quarter.                                                                         | = |  |  |  |
| <b>Add</b> the number of any overtime hours and the hours worked by other employees (part-time, temporary, seasonal) during the quarter. | + |  |  |  |
| Round the total to the next highest whole number                                                                                         | = |  |  |  |

This number is the estimated total hours worked by all employees during the quarter.

#### **Obtaining Organization Codes and Sub-Level Codes.**

An organization code is a 7-character identifier assigned for the purpose of reporting and managing records in CAIRS. Each organization code can represent one reporting unit or multiple units performing operations for an organization. Sub-level codes are used to identify each reporting unit represented in multi-unit organization code. Changes in organization codes and sub-level codes must be approved by the CAIRS Point of Contact (POC) for the Cognizant Secretarial Officer or their designated CAIRS POC at the DOE field organization and the CAIRS Program Manager. Requests for changes in organization code should be initiated through the HSS Info center at (800) 473-4375 or by sending e-mail to CAIRS support at HSS\_Infocenter@hq.doe.gov.

#### Accessing CAIRS

The Computerized Accident/Incident Reporting System (CAIRS) offers electronic access to summary information on accidents reported by DOE and DOE contractor organization. CAIRS is a Government computer system and, as such, has cyber security requirements that must be followed. These security requirements are mandated by DOE O 205.1, *Department of Energy Cyber Security Management Program*, dated 3-21-03. Some of the information contained in CAIRS is restricted and is to be accessed by authorized users for official Government business only.

Registered users of CAIRS agree to adhere to the security requirements specified on the registration form. Individuals interested in registering to become CAIRS users can obtain a copy of the registration form from the HSS Info center at (800) 473-4375 or online (<u>http://www.hss.doe.gov/CSA/analysis/cairs/cairsregistrationform.pdf</u>)